# **Riferimento rapido per gli utenti Mac di GroupWise**

Ottobre 2023

## **Introduzione**

In GroupWise è stato incluso un server GroupWise Calendar che permette agli utenti Mac di collegarsi a GroupWise usando CalDAV e CardDAV. In combinazione con IMAP e SMTP, offre una soluzione completa per gli utenti Mac. Nel seguente documento viene spiegato come configurare il Mac per l'utilizzo di GroupWise.

# **Sistemi operativi Mac supportati**

Di seguito sono indicati i sistemi operativi Mac supportati:

- $\bullet$  High Sierra (10.13)
- $\bullet$  Mojave (10.14)
- $\triangleleft$  Catalina (10.15)
- Big Sur (10.16)

# **Configurazione dell'app Mail di Mac**

Prima di configurare l'app Mail di Mac, verificare di aver ricevuto le informazioni necessarie dall'amministratore GroupWise per IMAP e SMTP. Forniscono le connessioni di posta in entrata e in uscita per l'app Mail di Mac.

**1** Nell'app Mail di Mac, selezionare **Posta** > **Aggiungi account**.

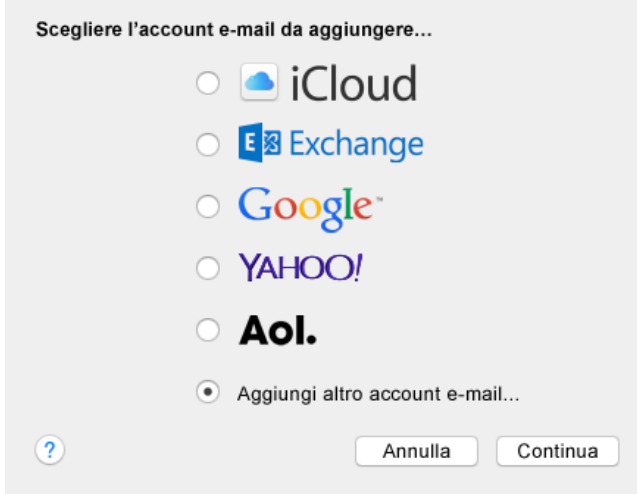

**2** Selezionare **Aggiungi altro account e-mail**.

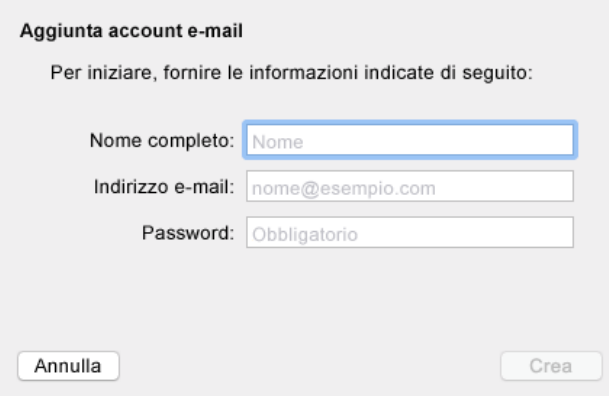

**3** Inserire il nome completo, l'indirizzo di posta GroupWise e la password GroupWise.

Quando si fa clic su **Crea**, viene visualizzata una finestra di dialogo in cui si chiede di configurare manualmente l'account. Fare clic su **Avanti**.

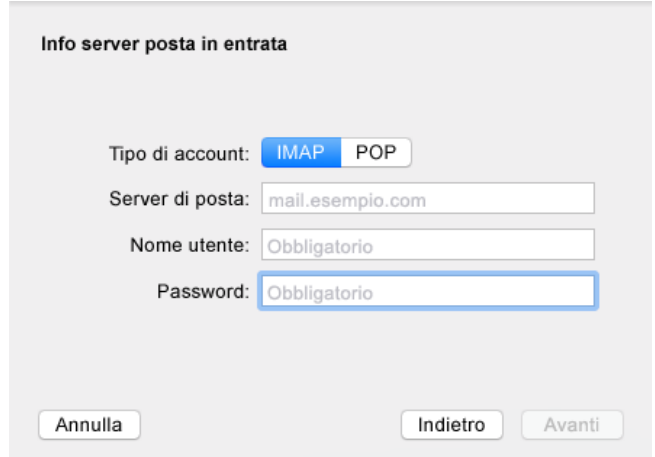

**4** Specificare il server IMAP. Il nome utente e la password dovrebbero essere già inseriti.

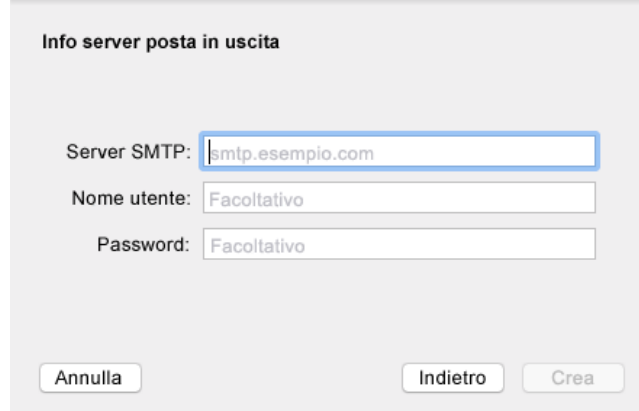

**5** Specificare il server SMTP, il nome utente e la password.

## **Configurazione dell'app Calendario di Mac**

Prima di configurare l'app Calendario di Mac, verificare di disporre dell'indirizzo IP del server GroupWise Calendar o del nome DNS. Se l'amministratore ha configurato il rilevamento automatico del server GroupWise Calendar, questa operazione non è necessaria.

**1** Nell'app Calendario di Mac, selezionare Calendario > Aggiungi account.

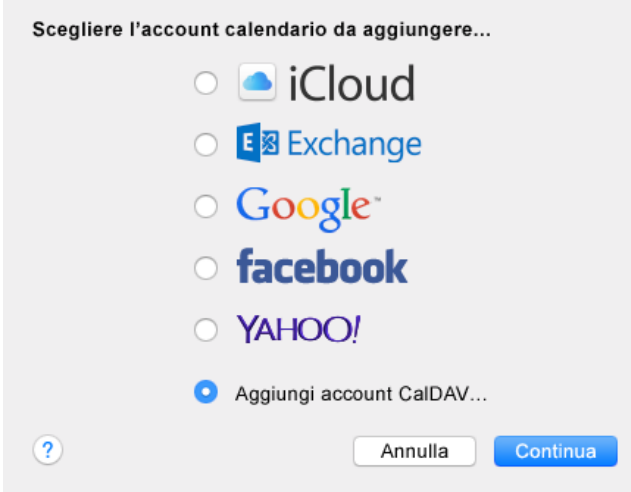

**2** Selezionare Aggiungi account CalDAV.

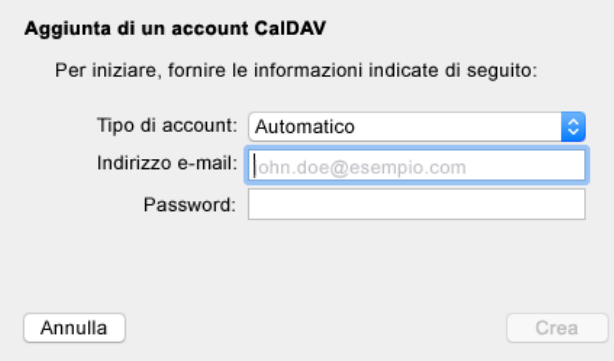

**3** Nel caso in cui sia stato configurato il rilevamento automatico, specificare l'indirizzo di posta elettronica e la password.

oppure

Modificare il Tipo account su Manuale e specificare il nome utente GroupWise, la password e il nome DNS o l'indirizzo IP del server GroupWise Calendar.

## **Configurazione dell'app Contatti di Mac**

Prima di configurare l'app Contatti di Mac, verificare di disporre dell'indirizzo IP del server GroupWise Calendar o del nome DNS.

**1** Nell'app Contatti di Mac, selezionare Contatti > Aggiungi account.

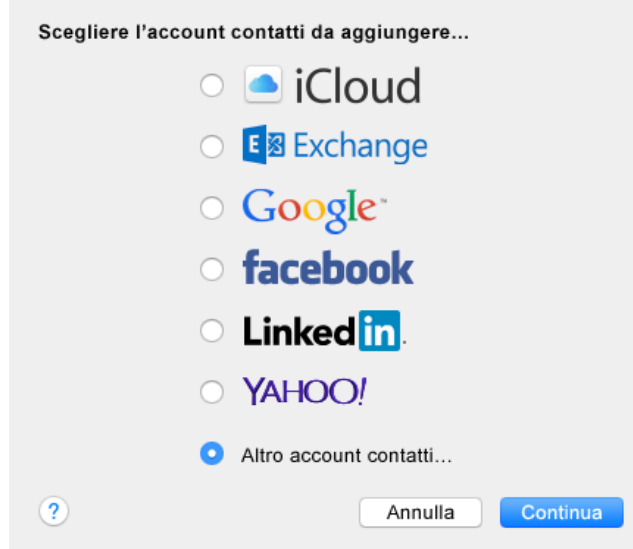

**2** Selezionare Altro account contatti.

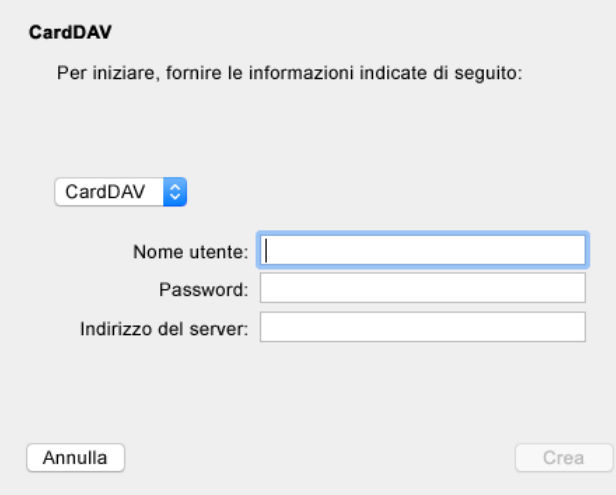

**3** Specificare il nome utente GroupWise, la password e il nome DNS o l'indirizzo IP del server GroupWise Calendar.

#### **Note legali**

Copyright 1993-2023 Open Text.

Le uniche garanzie per i prodotti e servizi di Open Text e dei suoi affiliati e licenziatari ("Open Text") sono quelle indicate nelle dichiarazioni di garanzia esplicite che accompagnano tali prodotti e servizi. Nulla di quanto riportato nel presente documento deve essere interpretato come garanzia aggiuntiva. Open Text non sarà da ritenersi responsabile per errori tecnici o editoriali contenuti nel presente documento né per eventuali omissioni. Le informazioni di questo documento sono soggette a modifiche senza preavviso.